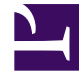

# **S** GENESYS

This PDF is generated from authoritative online content, and is provided for convenience only. This PDF cannot be used for legal purposes. For authoritative understanding of what is and is not supported, always use the online content. To copy code samples, always use the online content.

## Widgets API Reference

**CallbackService** 

## Contents

- 1 [Overview](#page-2-0)
	- 1.1 [Usage](#page-2-1)
	- 1.2 [Namespace](#page-2-2)
	- 1.3 [Customization](#page-2-3)
- 2 [Configuration](#page-2-4)
	- 2.1 [Description](#page-3-0)
	- 2.2 [Example](#page-3-1)
	- 2.3 [Options](#page-3-2)
- 3 [Localization](#page-4-0)
- 4 [API Commands](#page-4-1)
	- 4.1 [configure](#page-4-2)
	- 4.2 [schedule](#page-5-0)
	- 4.3 [availability](#page-6-0)
- 5 [API Events](#page-8-0)

• Developer

Learn how to use CallbackService to schedule a callback with customer service.

#### **Related documentation:**

## <span id="page-2-0"></span>Overview

•

CallbackService exposes high-level API access to Genesys Callback services, allowing you to use our Callback Widget to schedule a callback with customer service—or to develop your own custom Callback Widget. CallbackService dramatically simplifies integration, improving the reliability, feature set, and compatibility of every widget on the bus.

#### <span id="page-2-1"></span>Usage

Callback Service and the matching Callback widget work together, and they share a configuration object. Using Callback uses CallbackService.

You can also use Callback Service as a high-level API using bus commands and events to build your own Callback widget.

#### <span id="page-2-2"></span>Namespace

The CallbackService plugin has the following namespaces tied to each of the following types:

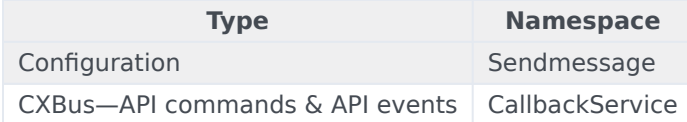

#### <span id="page-2-3"></span>Customization

CallbackService does not have customization options. It is a Plug and Play plugin and works as is.

## <span id="page-2-4"></span>Configuration

#### <span id="page-3-0"></span>Description

Callback and CallbackService share the **\_genesys.widgets.callback** configuration namespace. Callback contains the UI options and CallbackService contains the connection options.

#### <span id="page-3-1"></span>Example

```
window. genesys.widgets.callback = {
```

```
apikey: 'n3eNkgXXXXXXXXOXXXXXXXXA',
apiVersion: 'v3',
serviceName: 'service',
dataURL: 'http://host:port/callbacks',
userData: {},
countryCodes: true
```
#### };

#### <span id="page-3-2"></span>Options

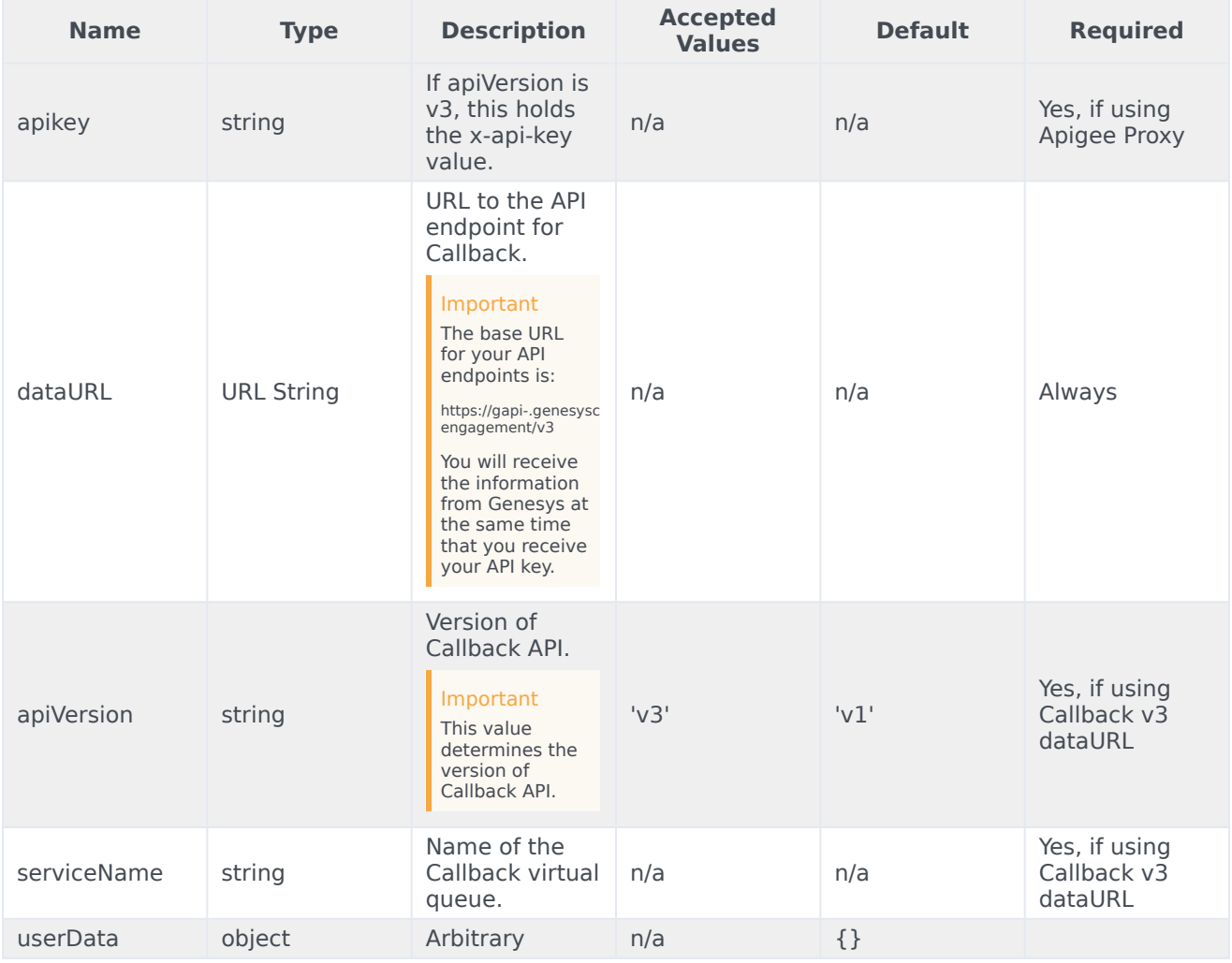

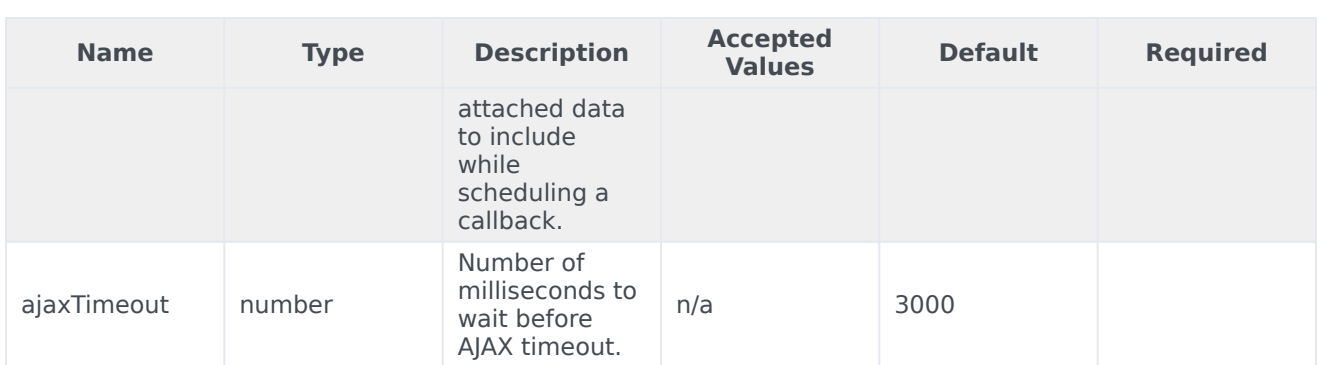

## <span id="page-4-0"></span>Localization

CallbackService does not have localization options.

## <span id="page-4-1"></span>API Commands

Once you've registered your plugin on the bus, you can call commands on other registered plugins. Here's how to use the global bus object to register a new plugin on the bus.

#### Important

The global bus object is a debugging tool. When implementing Widgets on your own site, do not use the global bus object to register your custom plugins. Instead, see Genesys Widgets Extensions for more information about extending Genesys Widgets.

```
var oMyPlugin = window. genesys.widgets.bus.registerPlugin('MyPlugin');
```

```
oMyPlugin.command('CallbackService.schedule', {
```

```
userData: {},
firstname: 'Bob',
lastname: 'Jones',
email: 'b.jones@mail.com',
subject: 'product questions',
desiredTime: '2017-04-04T00:24:17.804Z',
phonenumber: '4151110000'
```

```
});
```
#### <span id="page-4-2"></span>configure

Internal use only. The main App plugin shares configuration settings with widgets using each widget's configure command. The configure command can only be called at startup. Calling configure again after startup may result in unpredictable behavior.

#### <span id="page-5-0"></span>schedule

Schedule a callback service with the callback schedule API.

#### Example

```
oMyPlugin.command('CallbackService.schedule', {
        userData: {},
        serviceName: 'service' // service name from callback API v3 version,
        firstname: 'Bob',
        lastname: 'Jones',
        email: 'b.jones@mail.com',
        subject: 'product questions',
        desiredTime: '2017-03-03T00:24:17.804Z',
        phonenumber: '4151110000'
```
#### });

#### Options

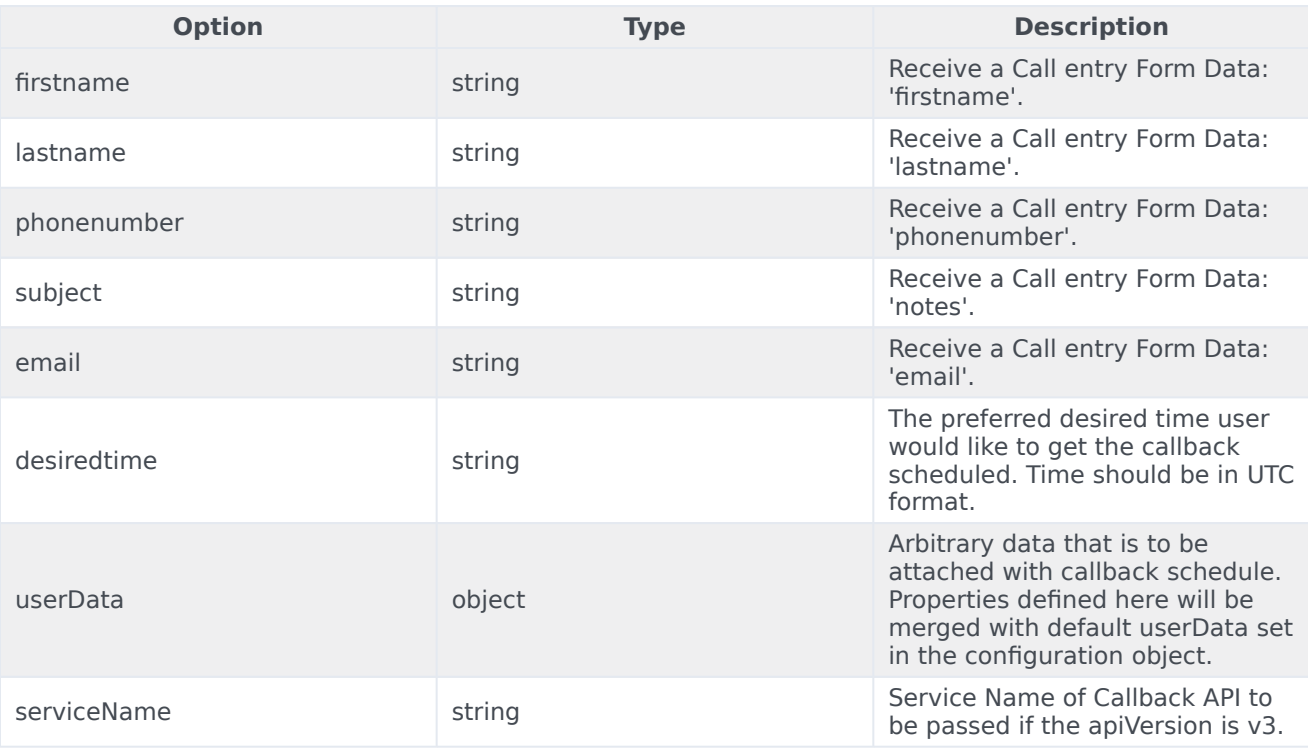

#### **Resolutions**

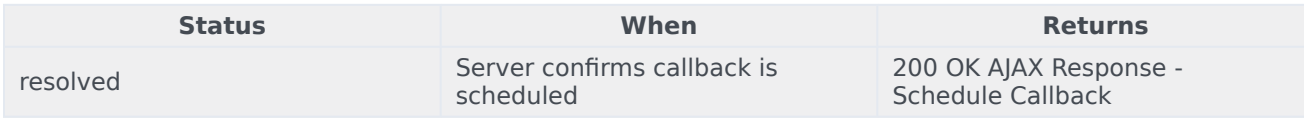

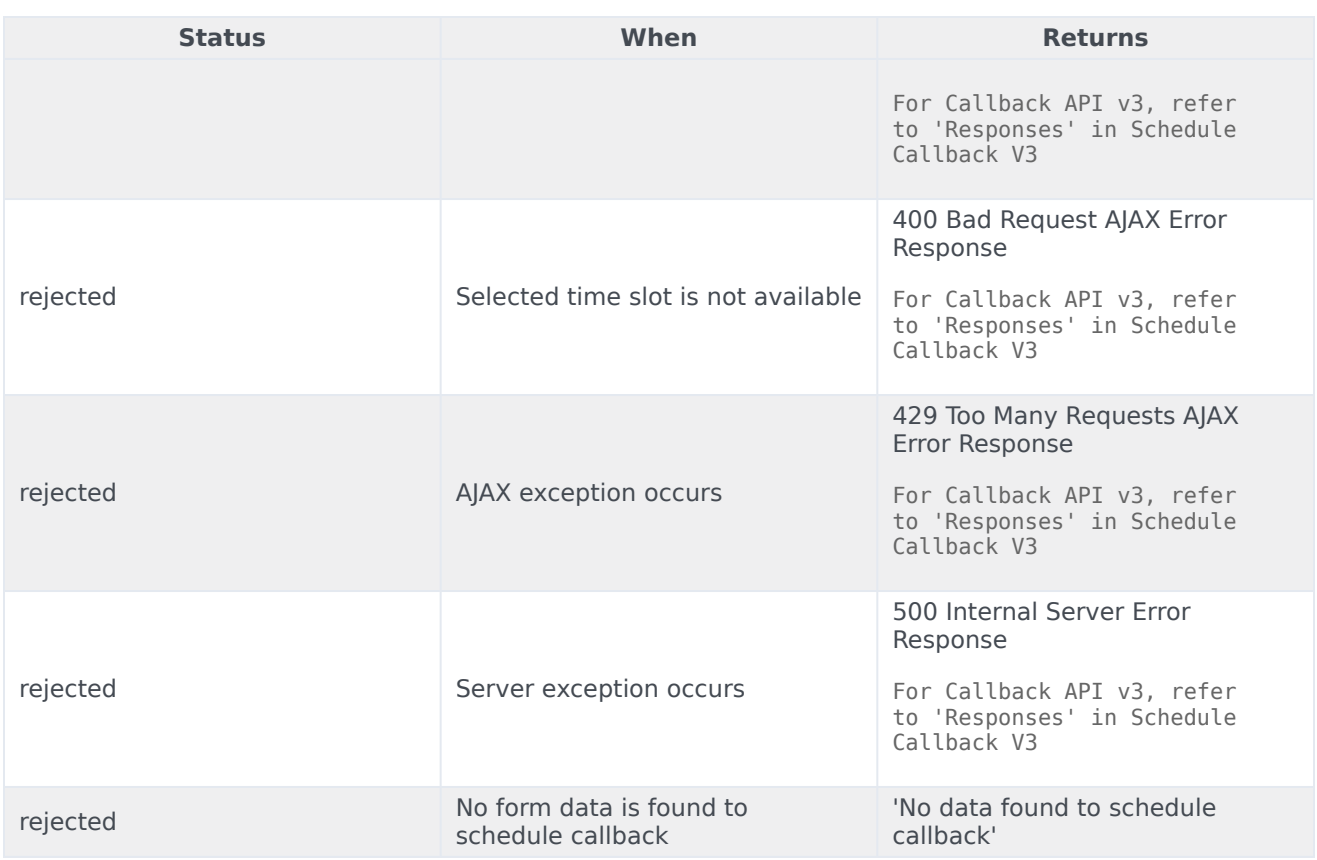

#### <span id="page-6-0"></span>availability

Get the list of available callback time slots using the callback service.

#### Example

```
oMyPlugin.command('CallbackService.availability', {
        serviceName: 'service' // service name from callback API v3 version,
        startDate: '2017-04-03T00:24:17.804Z',
        numberOfDays: '5',
        maxTimeSlots: 20
```

```
}).done(function(e){
```
// CallbackService successfully showing availability

```
}).fail(function(e){
```

```
// CallbackService failed to show availability
```
});

## Options

![](_page_7_Picture_189.jpeg)

#### Resolutions

![](_page_7_Picture_190.jpeg)

![](_page_8_Picture_166.jpeg)

## <span id="page-8-0"></span>API Events

Once you've registered your plugin on the bus, you can subscribe to and listen for published events. Here's how to use the global bus object to register a new plugin on the bus.

#### Important

The global bus object is a debugging tool. When implementing Widgets on your own site, do not use the global bus object to register your custom plugins. Instead, see Genesys Widgets Extensions for more information about extending Genesys Widgets.

var oMyPlugin = window.\_genesys.widgets.bus.registerPlugin('MyPlugin');

oMyPlugin.subscribe('CallbackService.ready', function(e){});

![](_page_8_Picture_167.jpeg)

![](_page_9_Picture_33.jpeg)